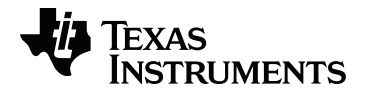

# **Hub TI-Innovator ™ com o Guia de Configuração da placa TI LaunchPad ™**

Saiba mais sobre a tecnologia TI através da ajuda online em [education.ti.com/eguide](https://education.ti.com/eguide).

# *Informações importantes*

Salvo indicação em contrário constante da Licença que acompanha o programa, a Texas Instruments renuncia a todas as garantias mencionadas, quer sejam expressas ou implícitas, incluindo mas não se limitando a qualquer garantia implícita de comercialização ou adequação a um fim específico, no que respeita aos materiais licenciados são disponibilizados numa base "como estão". A TI não se responsabiliza, em circunstância alguma, por qualquer dano indireto, especial ou acidental, relacionado ou decorrente da utilização destes materiais, e a única e exclusiva responsabilidade da Texas Instruments, independentemente da forma de Acão, não excederá o preço indicado na licença do programa. Além disso, a Texas Instruments não se responsabiliza por qualquer reclamação relacionada com a utilização destes materiais por terceiros.

### **Aprendendo mais com o TI-Innovator™ Technology eGuide**

Partes deste documento remetem ao TI-Innovator™ Technology eGuide para mais detalhes. O eGuide é uma fonte de informações TI-Innovator™ baseadas na web, incluindo:

- Programação com a família de calculadoras de gráficos da TI CE e tecnologia TI-Nspire™, incluindo os programas de amostra.
- Módulos de entrada/saída e seus comandos.
- Componentes de placa de ensaio e seus comandos disponíveis.
- Disponível a TI-Matriz RGB e seus comandos.
- Disponível TI-Innovator™ Rover e seus comandos.
- Link para atualizar o software TI-Innovator™ Sketch.
- Atividades de aula grátis para TI-Innovator™ Hub.

Apple®, Chrome®, Excel®, Google®, Firefox®, Internet Explorer®, Mac®, Microsoft®, Mozilla®, Safari® e Windows® são marcas comerciais registradas de seus respetivos proprietários.

QR Code<sup>®</sup> é uma marca comercial registada da DENSO WAVE INCORPORATED.

As imagens selecionadas foram criadas com o Fritzing.

© 2011 - 2019 Texas Instruments Incorporated.

Produtos reais podem variar um pouco das imagens fornecidas.

# *Conteúdo*

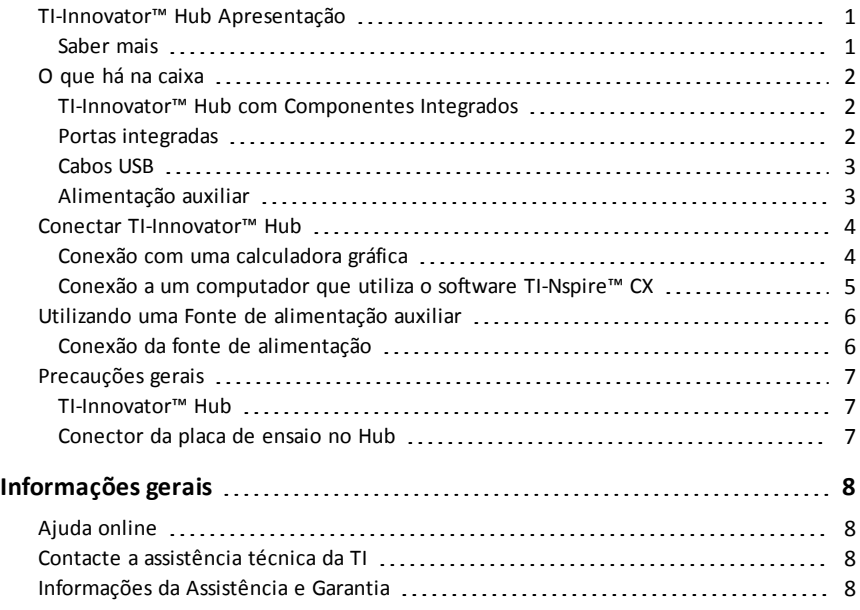

# <span id="page-3-0"></span>*TI-Innovator™ Hub Apresentação*

A TI-Innovator™ Hub permite que use a sua calculadora gráfica TI ou software de computador TI-Nspire™ compatível para controlar componentes, ler sensores e criar poderosas experiências de aprendizagem.

- Comunica com o Hub através de comandos básicos de programação TI Basic.
- Hosts compatíveis com o TI-Innovator™ Hub incluem:
	- Família de calculadoras de gráficas TI CE (TI-83 Premium CE, TI-84 Plus CE, e TI-84 Plus CE-T) com sistema operativo versão 5.3 ou posterior instalado. Também pode ser preciso instalar ou atualizar a aplicação do Hub, que contém o menu Hub.
	- Unidade portátil TI Nspire™ CX ou TI Nspire™ CX CAS com sistema operativo versão 4.5 ou posterior instalada
	- Software de computador TI Nspire™ versão 4.5 ou posterior
- **TI-Innovator™ Hub.** Comunica-se com o host, os Hub componentes incorporados e componentes externos conectados. Também distribui alimentação para os componentes externos.
- **TI-Innovator™ Componentes**. Esses componentes, vendidos separadamente, incluem sensores, motores e LEDs que se conectam ao Hub através de portas de Entrada/Saída e conector de placa de ensaio.

#### <span id="page-3-1"></span>**Saber mais**

Para uma lista de precauções a tomar ao utilizar a placa de ensaio e seus componentes, consulte *Precauções Gerais* ([página](#page-9-0) 7).

Para obter informações sobre acessórios, módulos externos e componentes da placa de ensaio, visite [education.ti.com/go/innovator](https://education.ti.com/pt/products/micro-controller/ti-innovator).

# <span id="page-4-0"></span>*O que há na caixa*

### <span id="page-4-1"></span>**TI-Innovator™ Hub com Componentes Integrados**

- À Um sensor de brilho de luz na parte inferior da Hub Pode ser lido como "BRILHO" em Hub sequências de comando.
- 

Á O LED vermelho é endereçável como "LUZ" em Hub sequências de comando.

- Â Coluna (na parte posterior de Hub, não mostrada) é endereçável como "SOM" em Hub sequências de comando.
- Ã O LED vermelho-verde-azul é endereçável como "COR" em Hub sequências de comando.

Também visíveis na face do Hub estão:

- A LED de alimentação auxiliar verde
- **B** LED de alimentação verde,
- C LED de erro vermelho.

#### <span id="page-4-2"></span>**Portas integradas**

Lado esquerdo - Três portas para recolha de dados ou estado de módulos de entrada:

- **IN 1** e **IN 2** fornecem alimentação de 3.3V.
- **IN 3** fornece alimentação de 5V.

Lado direito - Três portas para controlar módulos de saída:

- **OUT 1** e **OUT 2** fornecem alimentação de 3.3V.
- **OUT 3** fornece alimentação de 5V.

Parte inferior - Sensor de brilho de luz (descrito antes) e duas portas:

- **I <sup>2</sup>C** porta conecta a periféricos que utilizam o protocolo de comunicação l<sup>2</sup>C.
- **DADOS** Uma porta Mini-B, utilizada com o cabo apropriado, conecta uma calculadora gráfica ou computador compatível para obter dados e alimentação.

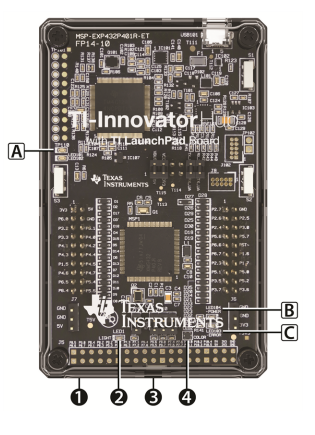

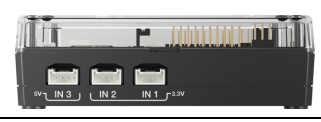

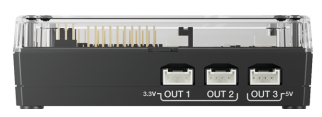

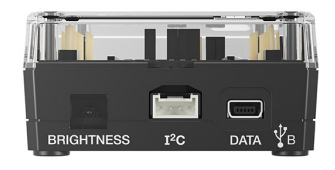

Superior - Dois conectores:

- Conector USB-Micro (**PWR**) para a alimentação auxiliar necessária para alguns componentes.
- Conector da placa de ensaio com 20 pinos definidos para comunicação com componentes conectados. Uma placa de ensaio e cabos de ligação direta são incluídos com o TI-Innovator™ Breadboard Pack, vendido separadamente.

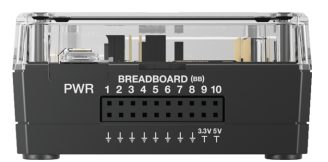

### <span id="page-5-0"></span>**Cabos USB**

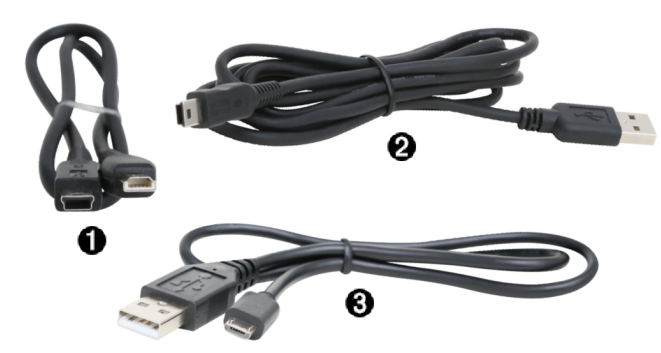

- À USB Unit-to-Unit (Mini-A to Mini-B) Conecta a Hub a uma TI Calculadora gráfica CE ou a uma Unidade portátil TI-Nspire CX.
- **<sup>2</sup>** USB Standard A to Mini-B Conecta a Hub a um computador que executa o software TI-Nspire™ CX.
- Â USB Standard A to Micro Conecta a porta **PWR** da Hub a uma fonte de alimentação aprovada pela TI necessária para alguns periféricos.

#### <span id="page-5-1"></span>**Alimentação auxiliar**

TI Wall Charger - Fornece alimentação através de TI-Innovator™ Hub para componentes como motores, que exigem alimentação adicional.

O opcional External Battery Pack pode também fornecer alimentação auxiliar.

**Nota:** Um LED de alimentação auxiliar na Hub indica quando o Hub está a receber alimentação auxiliar.

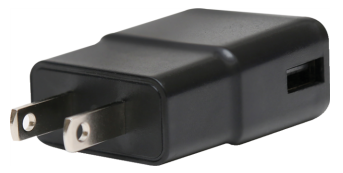

### <span id="page-6-0"></span>*Conectar TI-Innovator™ Hub*

A TI-Innovator™ Hub conecta por um cabo USB à calculadora gráfica ou computador. A conexão permite à Hub receber alimentação e trocar dados com a calculadora.

**Nota:** Alguns periféricos, como motores, podem exigir alimentação auxiliar. Para mais informações, consulte Utilização de uma fonte de alimentação auxiliar ([página](#page-8-0) 6).

### <span id="page-6-1"></span>**Conexão com uma calculadora gráfica**

- 1. Identificação do conector "**B**" na USB Unit-to-Unit (Mini-A to Mini-B) cabo. Cada extremidade deste cabo tem uma letra gravada.
- 2. Insira o conector "**B**" na **Conector** porta na parte inferior da TI-Innovator™ Hub.

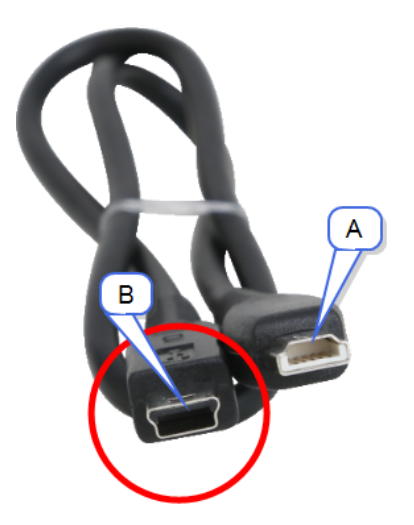

3. Insira a extremidade livre do cabo (o conector "**A**") na porta USB da calculadora

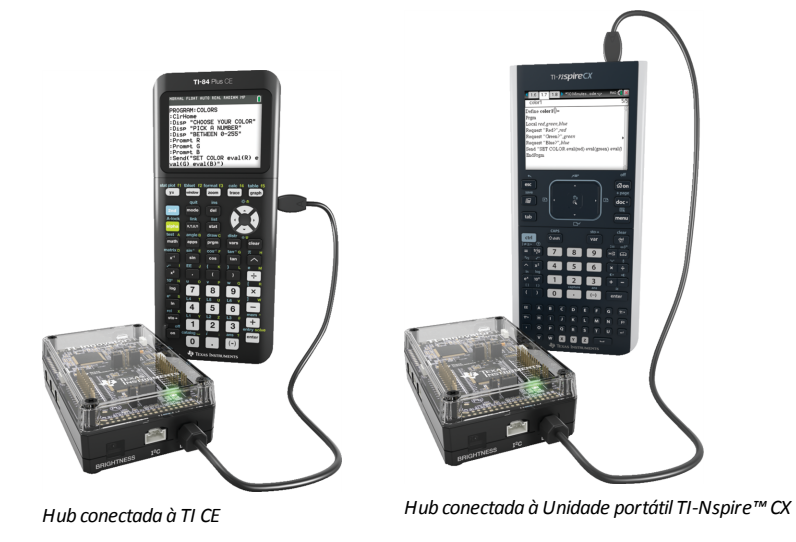

*Calculadora gráfica*

4. Ligue a calculadora se já não estiver ligada.

O LED de alimentação na Hub brilha em verde demonstrando que recebe energia.

### <span id="page-7-0"></span>**Conexão a um computador que utiliza o software TI-Nspire™ CX**

- 1. Identificação do conector "**B**" na USB Standard A to Mini-B cabo para Windows®/Mac®. Cada extremidade deste cabo tem uma letra gravada.
- 2. Insira o conector "**B**" na **Conector** porta na parte inferior da TI-Innovator™ Hub.
- 3. Insira a extremidade livre do cabo (o conector "**A**") na porta USB do computador.

O LED de alimentação na Hub brilha em verde demonstrando que recebe energia.

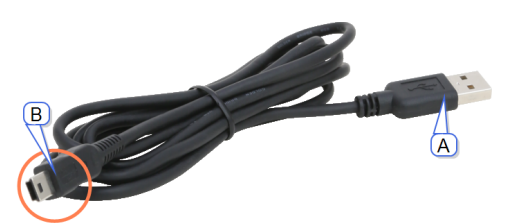

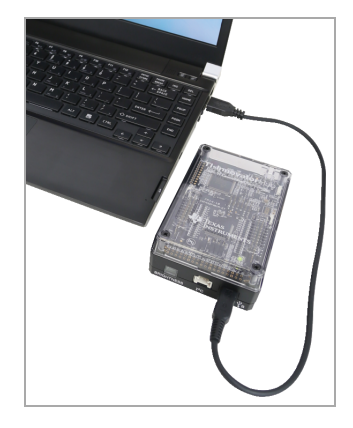

# <span id="page-8-0"></span>*Utilizando uma Fonte de alimentação auxiliar*

Normalmente, a TI-Innovator™ Hub e seus componentes conectados consomem energia da calculadora ou computador do host através do **Conector** de dados. Certos componentes, como o servomotor opcional, exigem mais potência do um uma calculadora pode fornecer de modo confiável.

O conector **PWR** do Hub permite que conecte uma fonte de alimentação auxiliar. Pode utilizar as TI Wall Charger ou o External Battery Pack.

TI Wall Charger (incluído com a Hub)

- Entradas na tomada de parede.
- Não use baterias.

External Battery Pack (vendido separadamente)

- Recarregável.
- Tem botão Ligar/Desligar com uma fila de LEDs que indicam momentaneamente a carga da bateria quando ela é ligada.
- Desliga-se depois de desconectado do Hub durante cerca de três minutos.

**Nota:** Para recarregar a External Battery Pack, desconecte-a do Hub e depois conecte-a à TI Wall Charger utilizando o USB Standard A to Micro cabo. Não use a External Battery Pack como fonte de alimentação auxiliar enquanto estiver a ser carregada.

### <span id="page-8-1"></span>**Conexão da fonte de alimentação**

- 1. Identifique o micro conector no USB Standard A to Micro cabo de alimentação auxiliar.
- 2. Introduza o micro conector no conector **PWR** na parte superior da Hub.
- 3. Introduza a ponta livre do cabo (o conector "**A**") na porta USB da fonte de alimentação.
- 4. Ligue a fonte de alimentação:
	- Se utilizar o TI Wall Charger, ligue na tomada da parede.
	- Se utilizar o External Battery Pack, pressione o botão power.

Um LED de alimentação auxiliar na Hub brilhará mostrando que a Hub está a receber alimentação auxiliar.

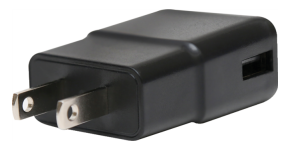

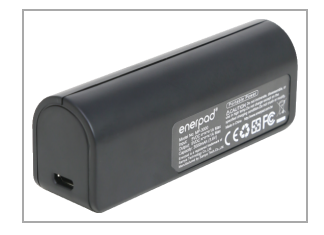

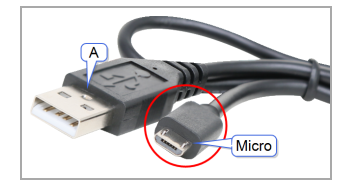

- 5. Conecte a TI-Innovator™ Hub à calculadora, utilizando o USB Standard A to Mini-B cabo.
- <span id="page-9-0"></span>6. Conecte o módulo de Entrada/Saída ou componente de placa de ensaio ao Hub.

# *Precauções gerais*

### <span id="page-9-1"></span>**TI-Innovator™ Hub**

- Não exponha o Hub a temperaturas superiores a  $140^{\circ}$ F (60 $^{\circ}$ C).
- Não desmonte nem maltrate a Hub.
- Não ligue em conjunto vários Hubs através das portas de Entrada/Saída nem do conector da placa de ensaio.
- Use somente cabos USB fornecidos com o Hub.
- Use somente material de alimentação fornecidos pela TI:
	- TI Wall Charger incluído com o TI-Innovator™ Hub
	- Opcional External Battery Pack
	- Suporte das 4 pilhas AA incluído no TI-Innovator™ Breadboard Pack
- Assegure-se de que os componentes que recebem alimentação do Hub não excedem do Hub Limite de potência de 1 amp.
- <span id="page-9-2"></span>• Evite usar o Hub para controlar a eletricidade AC.

### **Conector da placa de ensaio no Hub**

- Não insira as guias de LEDs e outros componentes diretamente o Hubdo Conector da placa de ensaio. Monte os componentes da placa de ensaio e use os cabos de ligação direta fornecidos para conectar a placa de ensaio ao Hub.
- Não conecte o pino de recetáculo de 5V no do Hub Conector de placa de ensaio a nenhum dos outros pinos, especialmente pinos de terra. Fazê-lo pode danificar o Hub.
- Não é recomendado conectar a fila superior dos pinos de recetáculo (BB1-10) com a fila inferior (pinos de terra e alimentação).
- Nenhum pino no do Hub Conector da placa de ensaio pode receber nem alimentar a mais do que 4 mA.

# <span id="page-10-1"></span><span id="page-10-0"></span>**Informações gerais**

## *Ajuda online*

### [education.ti.com/eguide](https://education.ti.com/eguide)

<span id="page-10-2"></span>Selecione o seu país para obter mais informação sobre o produto.

### *Contacte a assistência técnica da TI*

### [education.ti.com/ti-cares](https://education.ti.com/support/worldwide)

<span id="page-10-3"></span>Selecione o seu país para obter recursos técnicos ou assistência.

# *Informações da Assistência e Garantia*

### [education.ti.com/warranty](https://education.ti.com/en/select-country/warranty)

Selecione o seu país para obter informações sobre a duração e os termos da garantia ou sobre a assistência ao produto.

Garantia Limitada. Esta garantia não afeta os seus direitos legais.

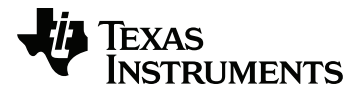

Texas Instruments U.S.A. 12500 TI Blvd. Dallas, TX 75243

Texas Instruments Holland B.V. Bolwerkdok 2 3433 KN Nieuwegein - The Netherlands

Printed by: